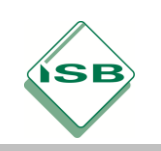

Berufsschule, BGJ Holztechnik, Lernfeld 6, Jahrgangstufe 10

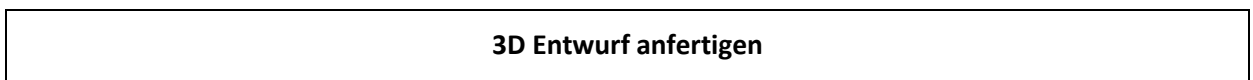

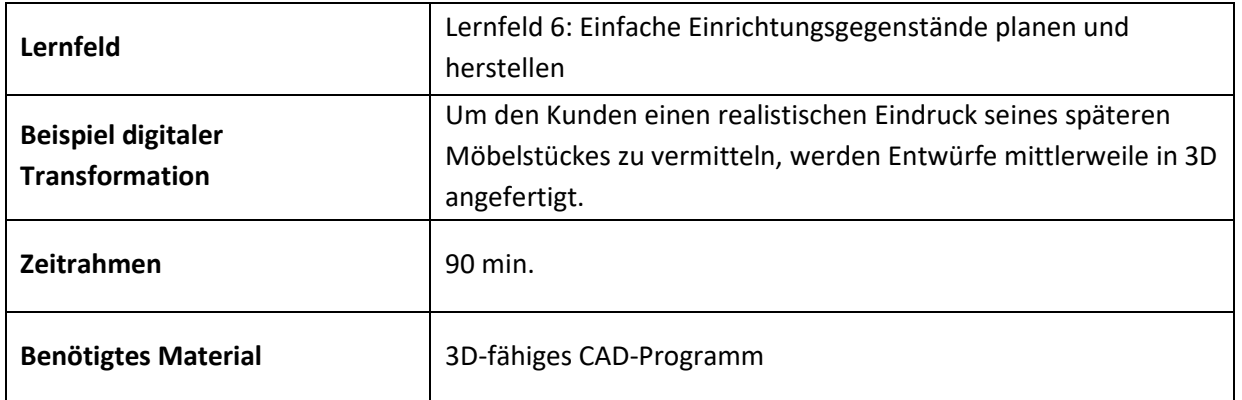

### **Kompetenzerwartungen**

### **Kompetenzen aus der LPR:**

Die Schülerinnen und Schüler …

- entwickeln Entwürfe der Einrichtungsgegenstände,
- fertigen kundengerechte Zeichnungen an,

### **Ausdifferenzierung/Ergänzung:**

• üben den Umgang mit einer branchenüblichen CAD-Software.

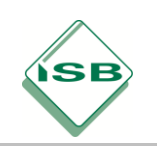

Berufsschule, BGJ Holztechnik, Lernfeld 6, Jahrgangstufe 10

**Aufgabe**

### **3D-Entwurf erstellen**

Die örtliche Grundschule möchte für Ihre Theatergruppe mehrere Kisten herstellen lassen. Diese sollen der Aufbewahrung von Kostümen und Requisiten dienen und gleichzeitig als Sitzmöglichkeiten und zum Bühnenbau verwendet werden können.

Die Kundenwünsche wurden bereits aufgenommen:

- Größe: Ca. 60cm x 30cm x30xm
- Material: Helles Holz, nicht zu teuer!
- Besonderheiten: nicht zu schwer, muss von zwei Grundschüler getragen werden können.

Der Kunde kann mit technischen Zeichnungen alleine nicht viel anfangen. Um ihm ein möglichst realistisches Bild der Kisten zu geben, sollst Du einen CAD-Entwurf in 3D anfertigen.

### **Aufgabe:**

- **Konstruiere eine Kiste mit den angegebenen Maßen. Als Wandstärke werden 15 mm festgelegt.**
- **Füge Grifflöcher in die Seiten der Kiste ein, damit sie leichter getragen werden kann.**
- **Stelle Ansichten und eine 3D-Grafik anschaulich auf einem Plan dar.**

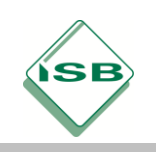

Berufsschule, BGJ Holztechnik, Lernfeld 6, Jahrgangstufe 10

### **Beispiele für Produkte und Lösungen der Schülerinnen und Schüler**

Zuerst wird ein Rechteck mit den Grundmaßen der Kiste gezeichnet.

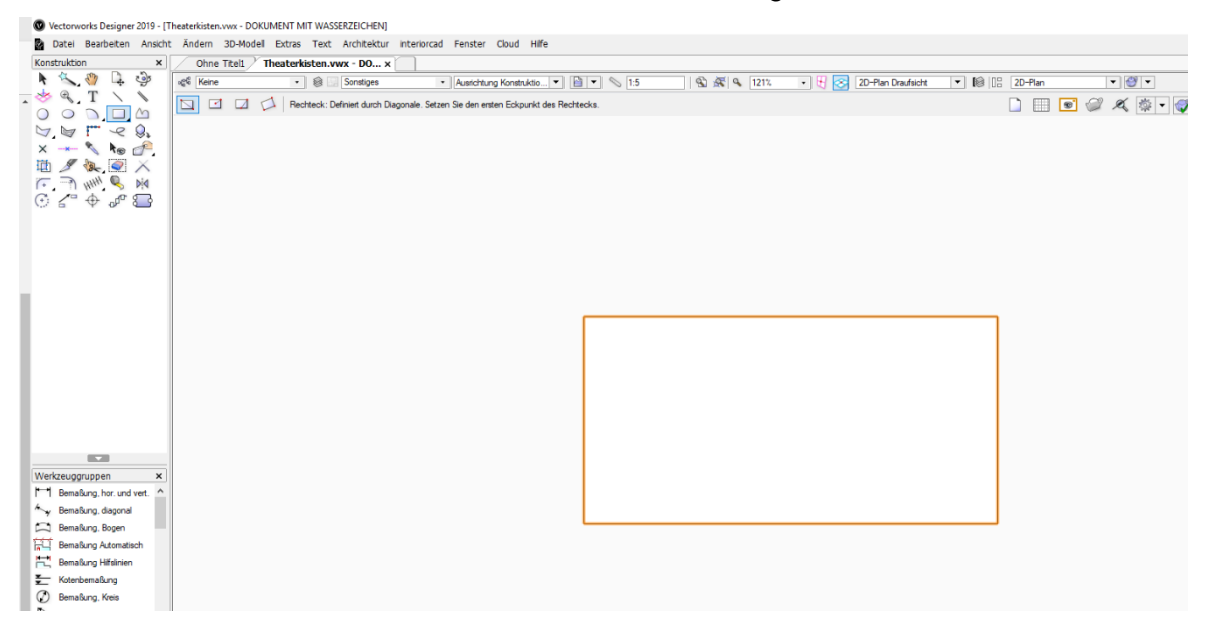

Mit dem Befehl "Strg + E" wird daraus ein Extrusionskörper mit der Höhe der Kiste erzeugt.

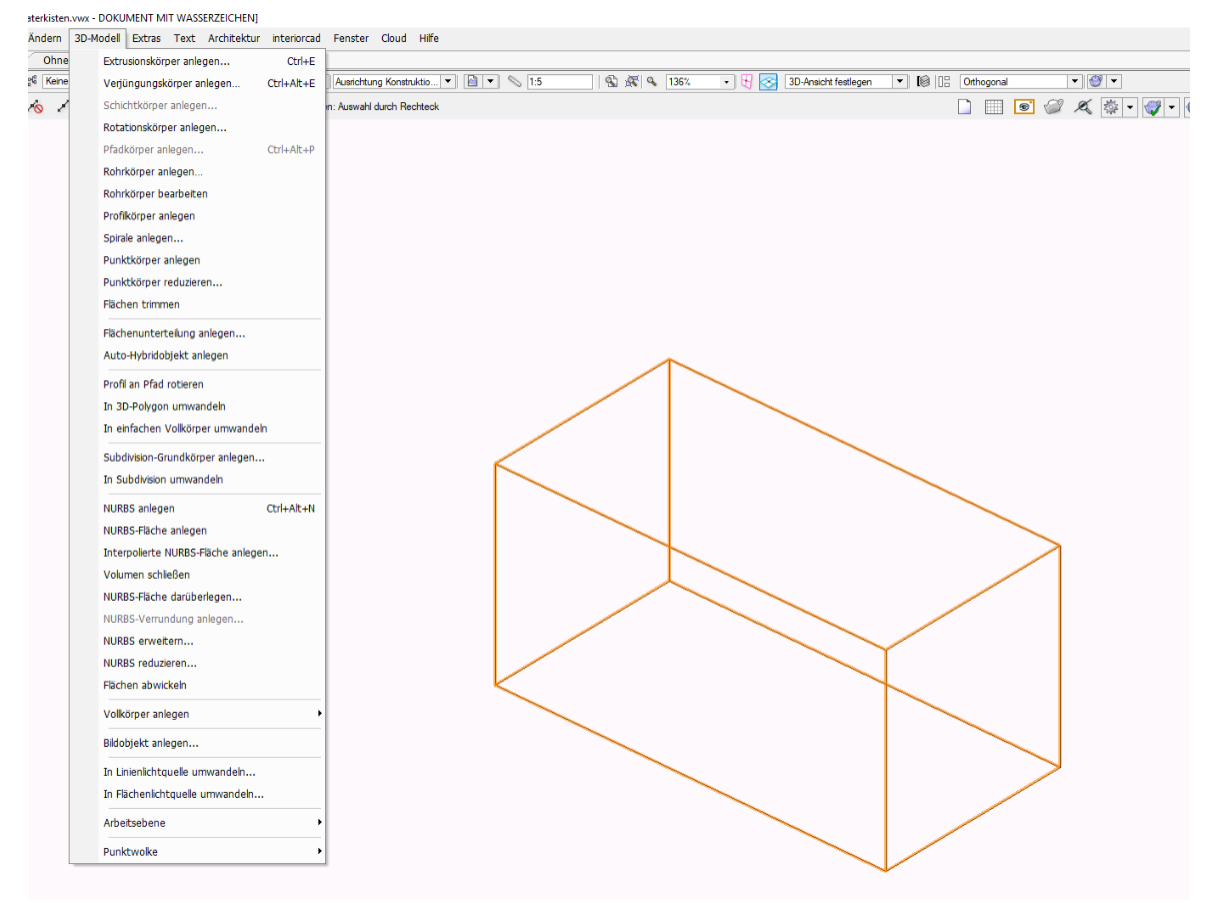

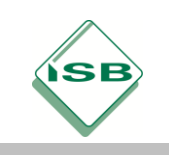

Berufsschule, BGJ Holztechnik, Lernfeld 6, Jahrgangstufe 10

Auf die gleiche Art wird der Innenkörper der Kiste erstellt und ineinander gestellt.

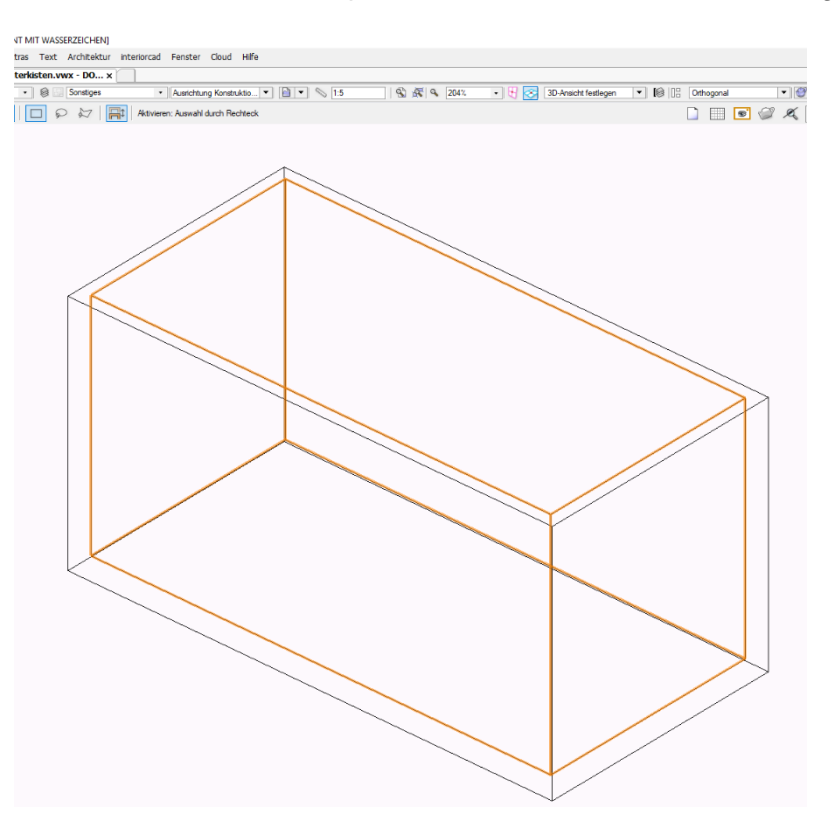

Durch "Strg + Alt + ," wird das Schnittvolumen gelöscht und der Körper der Kiste ist erzeugt.

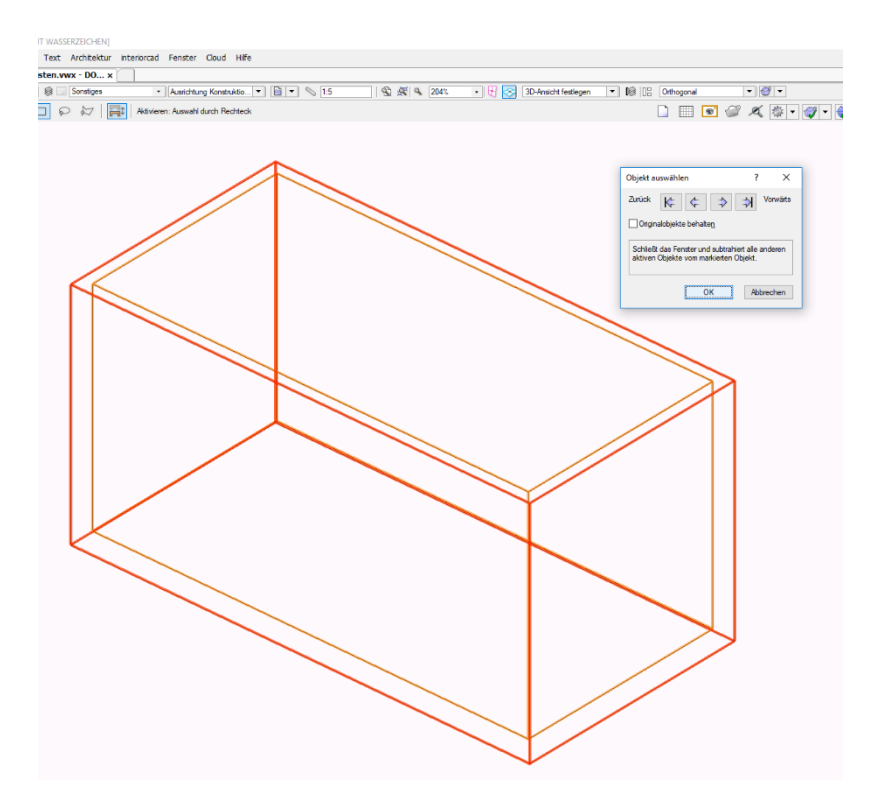

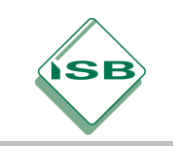

Berufsschule, BGJ Holztechnik, Lernfeld 6, Jahrgangstufe 10

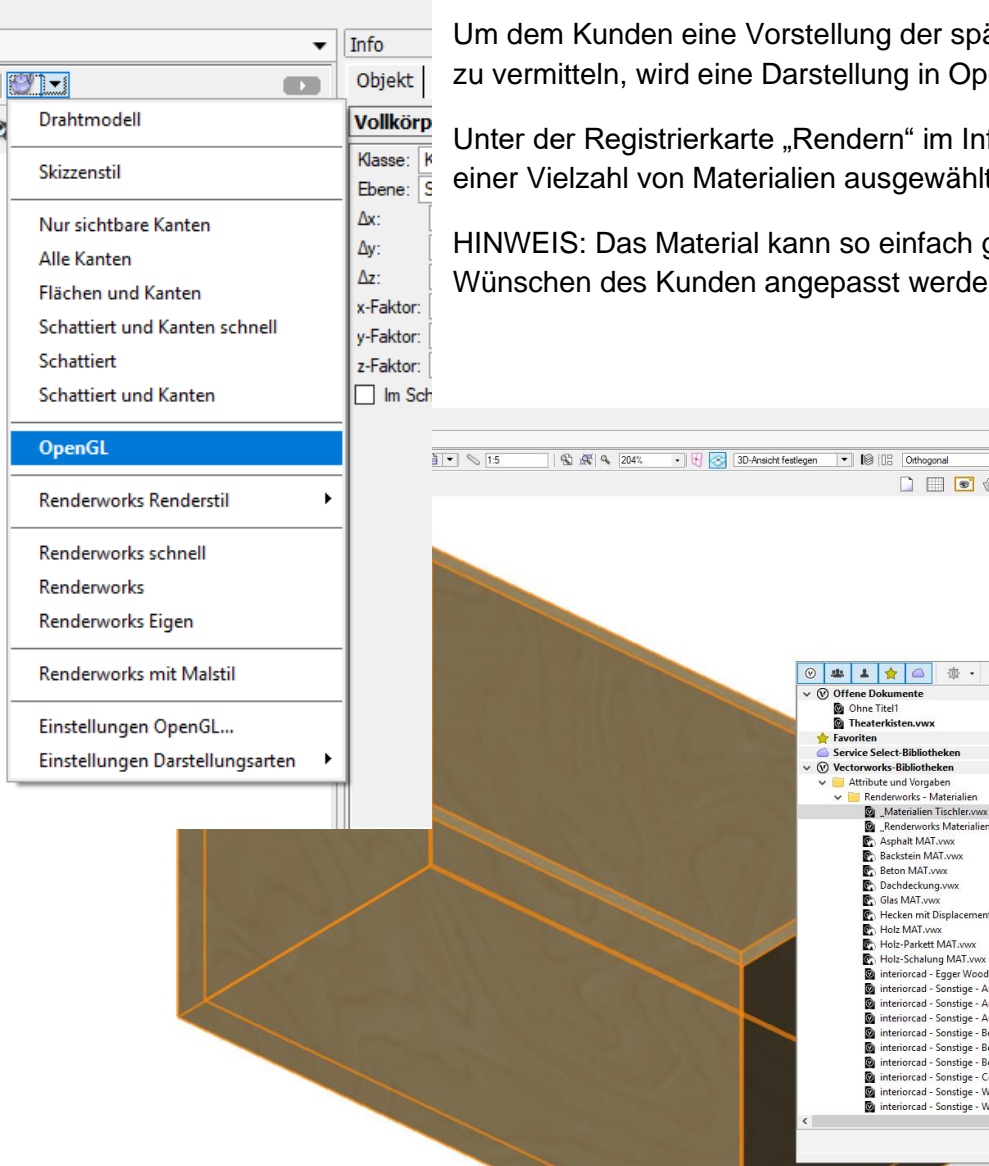

Um dem Kunden eine Vorstellung der späteren Farbe der Kiste zu vermitteln, wird eine Darstellung in OpenGL gewählt.

Unter der Registrierkarte "Rendern" im Info-Fenster, kann aus einer Vielzahl von Materialien ausgewählt werden.

HINWEIS: Das Material kann so einfach geändert und den Wünschen des Kunden angepasst werden.

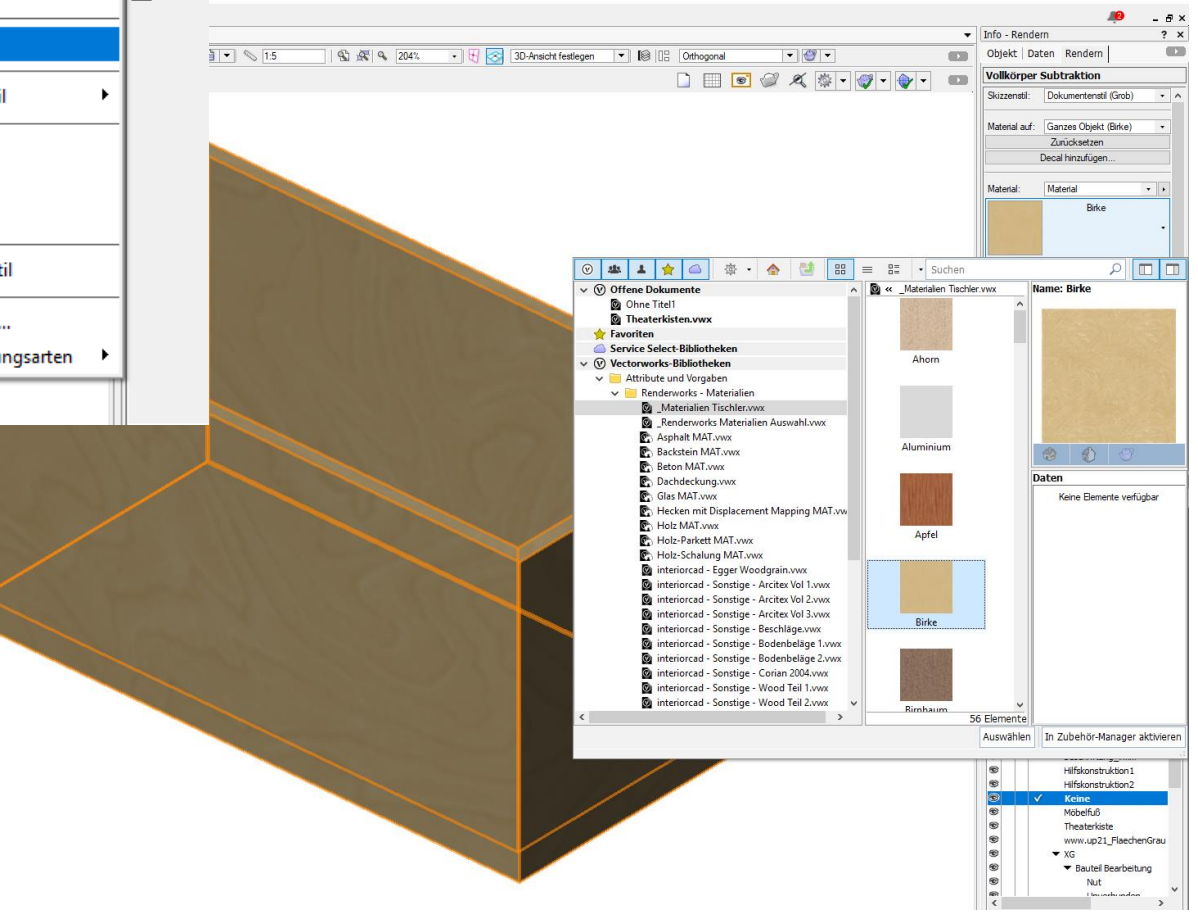

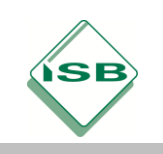

Berufsschule, BGJ Holztechnik, Lernfeld 6, Jahrgangstufe 10

Ein Griffloch wird als zusammengesetzte Fläche gezeichnet und an einer geeigneten Position eingefügt.

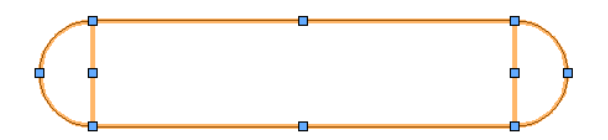

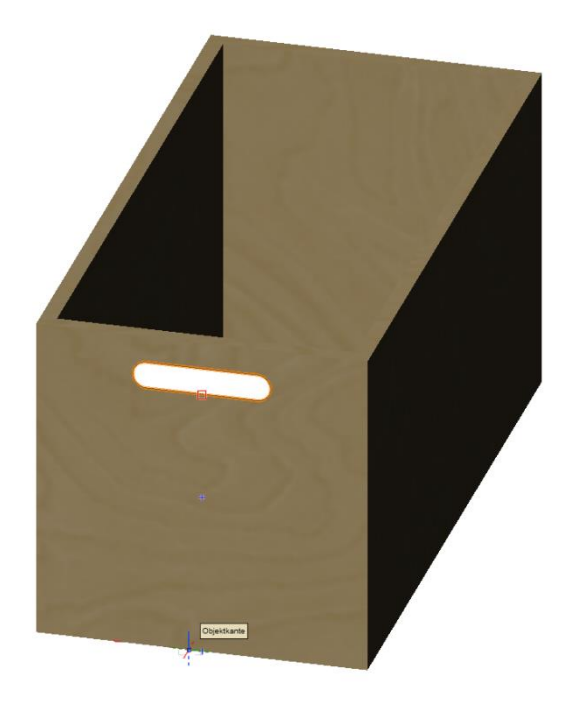

Das Ausstanzen der Grifflöcher geschieht analog zur Erstellung des Kistenköpers mit Extrusionskörpern und Schnittvolumen löschen.

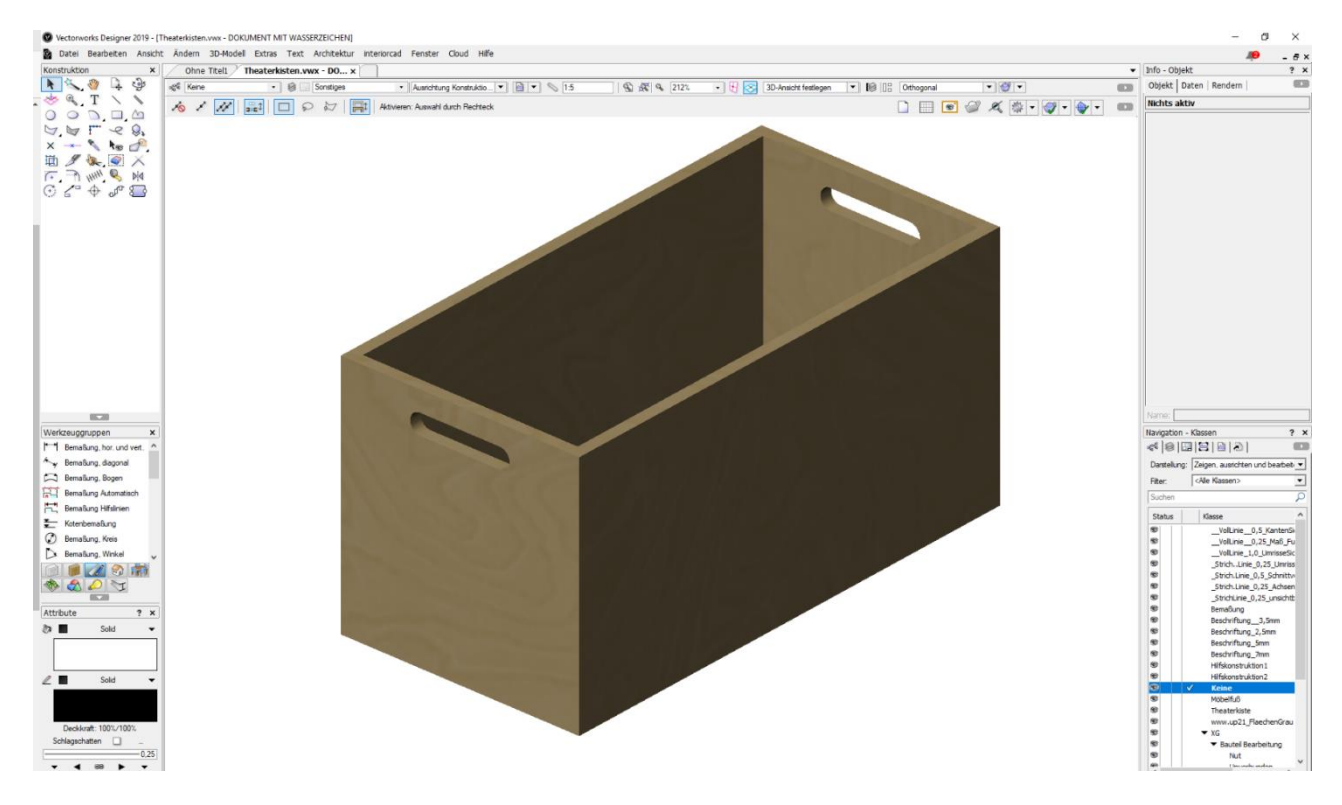

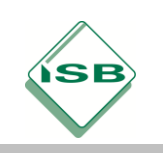

Berufsschule, BGJ Holztechnik, Lernfeld 6, Jahrgangstufe 10

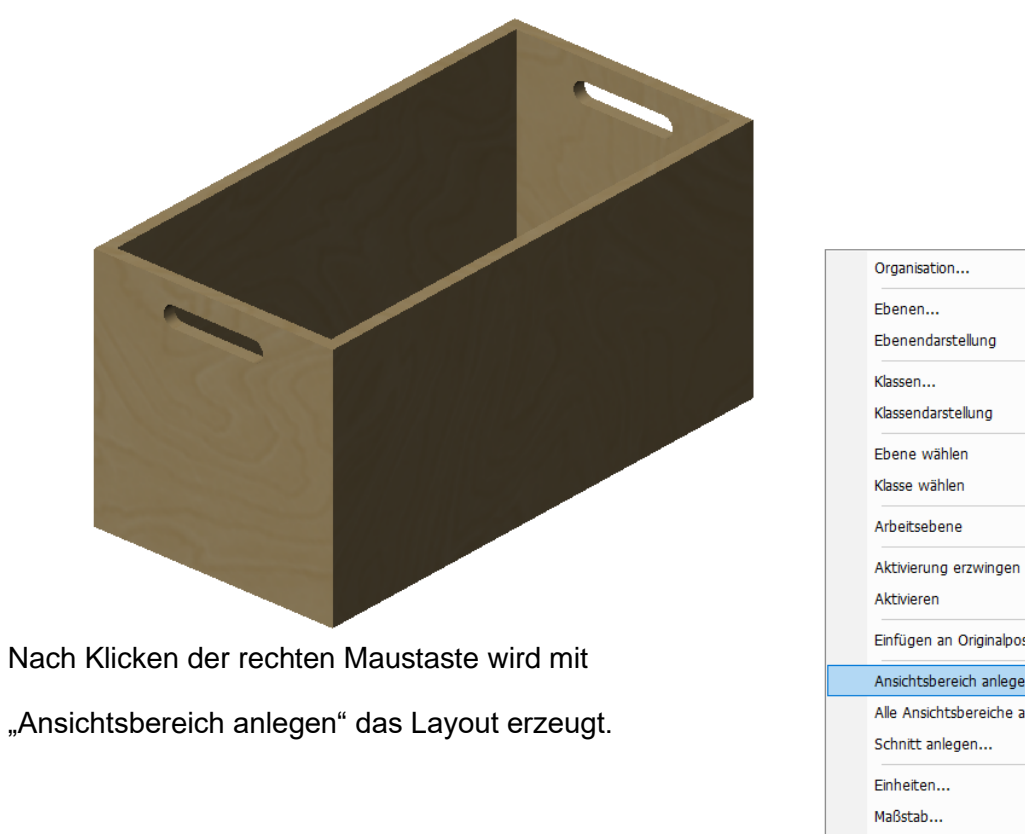

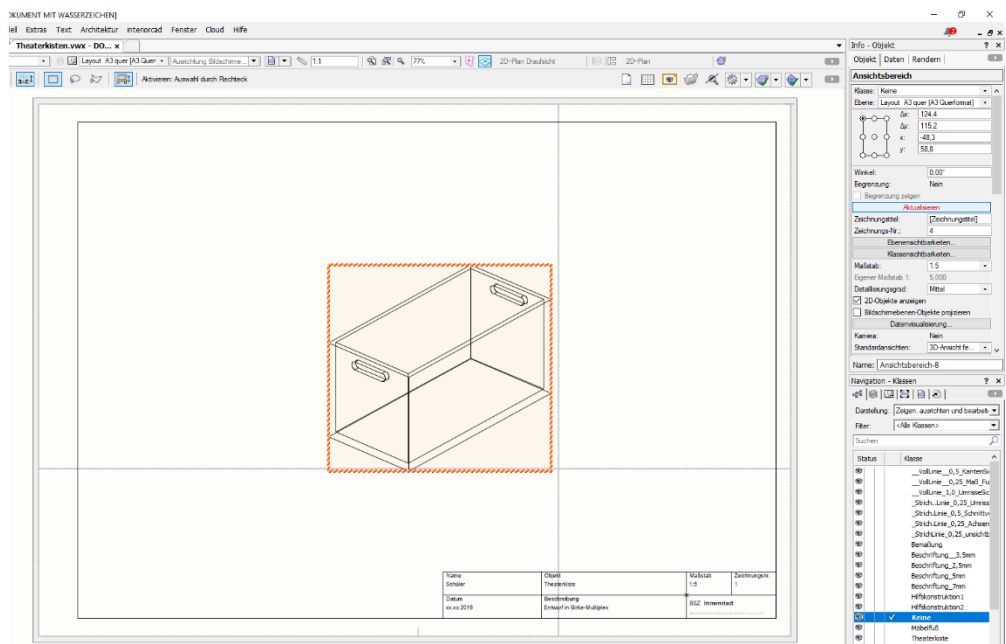

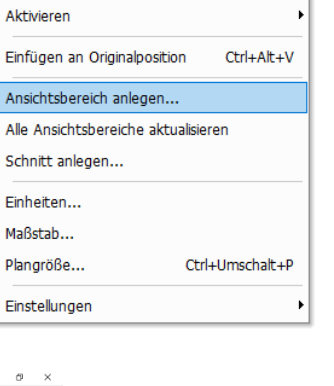

Ctrl+Umschalt+O

Der Ansichtsbereich muss im Info-Bereich aktualisiert werden um ihn auf dem Layout abzulegen.

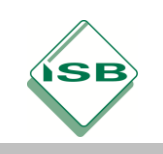

Berufsschule, BGJ Holztechnik, Lernfeld 6, Jahrgangstufe 10

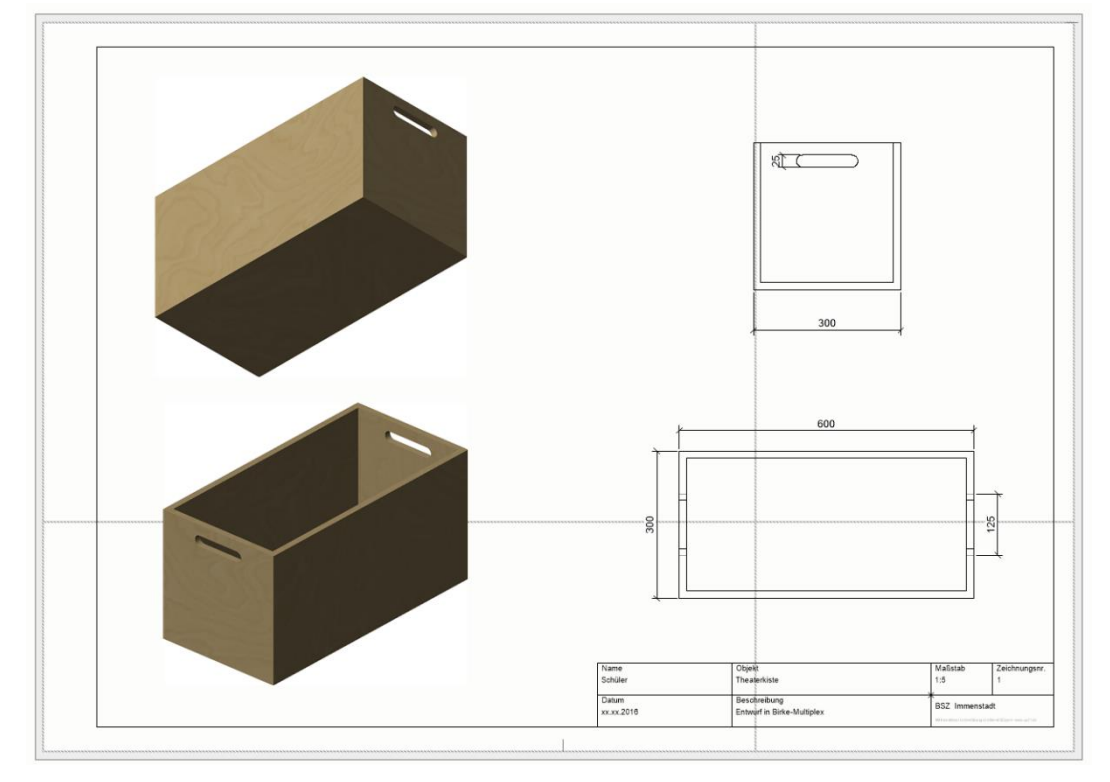

### Fertiges Entwurfslayout zur Präsentation beim Kunden.

### **Hinweise zum Unterricht**

Die Anforderungen des Kundenauftragen stammen aus der Unterrichtseinheit "Kundenwünsche erfassen". Dies ist jedoch für diesen Unterricht nicht zwingend erforderlich. Das zu entwerfende Möbelstück kann dem Schülerniveau angepasst werden (z.B. mit Rundungen, verschiedenen Materialien, beweglichen Teilen, …).

Der angefertigte Entwurf kann in folgenden Unterrichtseinheiten für die Fertigung mittels CNC-Technik verwendet werden.

### **Quellen- und Literaturangaben**

Aufgabenstellung und Bilder vom Autor selbst angefertigt. Screenshots: Vektorworks

Als Begleitliteratur für das CAD-Programm Vectorworks wird das Buch: **Vectorworks interiorcad-Grundlagen für die Holztechnik von Gerolf Stein, Verlag Handwerk und Technik, Hamburg** (ISBN 978- 3-582-03407-9) empfohlen.